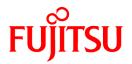

# **PRIMECLUSTER Clustering Base 4.3A10**

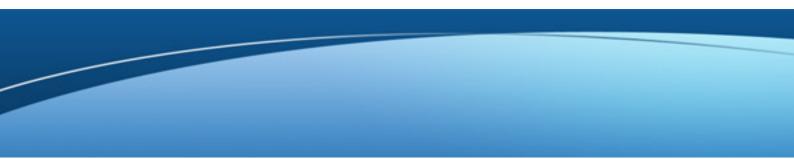

# Installation Guide

Linux

J2UL-1441-01ENZ0(03) April 2013

## Preface

#### Purpose

This manual explains how to install PRIMECLUSTER Clustering Base.

#### **Target Readers**

This manual is written for people who will install this product.

It is strongly recommended that you read the Software Release Guide from the product media before using this manual. When setting up systems, it is assumed that readers have the basic knowledge required to configure the servers, storage and network devices to be installed.

#### Organization

This manual consists of four chapters, and appendices. The contents of these chapters, the appendices are listed below.

| Title                                  | Description                                              |
|----------------------------------------|----------------------------------------------------------|
| Chapter 1 Program components           | Explains the packages of which this product is composed. |
| Chapter 2 Operation Environment        | Explains the operational environment of this product.    |
| Chapter 3 Installation                 | Explains how to install this product.                    |
| Chapter 4 Uninstallation               | Explains how to uninstall this product.                  |
| Appendix A Troubleshooting             | Explains how to address problems that occur.             |
| Appendix B Upgrading from old versions | Explains how to upgrade from old versions.               |

#### Notational Conventions

The notation in this manual conforms to the following conventions.

- References and character strings or values requiring emphasis are indicated using double quotes ( " ).
- Text to be entered by the user is indicated using bold text.
- Variables are indicated using italic text.

The following abbreviations are used in this manual:

- Microsoft(R) Windows(R) XP operating system is abbreviated as Windows(R) XP.
- Microsoft(R) Windows(R) Vista operating system is abbreviated as Windows(R) Vista.
- Microsoft(R) Windows(R) 7 operating system is abbreviated as Windows(R) 7.
- Cluster Foundation is abbreviated as CF.
- Reliant Monitor Services is abbreviated as RMS.
- Global Disk Services is abbreviated as GDS.
- Global Link Services is abbreviated as GLS.

#### Export Administration Regulation Declaration

Documents produced by FUJITSU may contain technology controlled under the Foreign Exchange and Foreign Trade Control Law of Japan. Documents which contain such technology should not be exported from Japan or transferred to non-residents of Japan without first obtaining authorization from the Ministry of Economy, Trade and Industry of Japan in accordance with the above law.

Trademark Information

- PRIMECLUSTER is a registered trademark of Fujitsu Ltd.
- UNIX is a registered trademark of The Open Group in the United States and other countries.
- Linux is a registered trademark of Linus Torvalds in the United States and other countries.
- Oracle and Java are registered trademarks of Oracle and/or its affiliates.
- Microsoft is a registered trademark of Microsoft Corporation in the United States and other countries.
- Netscape, Netscape Navigator, and Netscape Communications are trademarks of Netscape Communications Corporation.
- Adobe and Adobe Reader are trademarks or registered trademarks of Adobe System Incorporated in the United States and/or other countries.
- IBM products are registered trademarks of IBM in the United States; all others are trademarks or common law marks of IBM in the United States.
- Red Hat, RPM, and all Red Hat-based trademarks are trademarks or registered trademarks of Red Hat, Inc. in the United States and other countries.
- Microsoft and Internet Explorer are Registered Trademarks of Microsoft Corporation.
- VMware, VMware logo, Virtual SMP and vMotion are trademarks of VMware, Inc. in the United States and other countries.
- Other trademarks and registered trademarks appearing in this manual are the trademarks or registered trademarks of their owners.

Information in this manual is subject to change without notice.

#### Date of publication and edition

| Date of publication and edition | Manual code                               |
|---------------------------------|-------------------------------------------|
| June 2011, First edition        | J2UL-1441-01ENZ0(00)/J2UL-1441-01ENZ2(00) |
| April 2012, 1.1 edition         | J2UL-1441-01ENZ0(01)/J2UL-1441-01ENZ2(01) |
| December 2012, 1.2 edition      | J2UL-1441-01ENZ0(02)/J2UL-1441-01ENZ2(02) |
| April 2013, 1.3 edition         | J2UL-1383-01ENZ0(03)/J2UL-1383-01ENZ2(03) |

Copyright notice

All Rights Reserved, Copyright (C) FUJITSU LIMITED 2011-2013

## Editing record

| Changes                                                                                    | Section      | Manual code                                  |
|--------------------------------------------------------------------------------------------|--------------|----------------------------------------------|
| Basic software prerequisites have been added.                                              | 2.1.1, 2.2.1 | J2UL-1441-01ENZ0(01)                         |
| Required software has been modified.<br>Required patches have been added.                  | 2.1.1        | J2UL-1441-01ENZ2(01)                         |
| Note has been added.                                                                       | 4.1          |                                              |
| The uninstall procedure has been modified.                                                 | 4.1.2        |                                              |
| Required patches have been modified.                                                       | 2.1.1        | J2UL-1441-01ENZ0(02)<br>J2UL-1441-01ENZ2(02) |
| The correction procedure for the /etc/kdump.conf file after uninstallation has been added. | 4.1.2        | J2UL-1441-01ENZ0(03)<br>J2UL-1441-01ENZ2(03) |
| Upgrading from PRIMECLUSTER 4.3A00 has been modified.                                      | B.1.1        |                                              |

## Contents

| Chapter 1 Program components                                     | 1  |
|------------------------------------------------------------------|----|
| 1.1 Red Hat Enterprise Linux 5 (for x86) for PRIMERGY            | 1  |
| 1.2 Red Hat Enterprise Linux 5 (for Intel64) for PRIMERGY        | 2  |
| 1.3 Red Hat Enterprise Linux 6 (for x86) for PRIMERGY            |    |
| 1.4 Red Hat Enterprise Linux 6 (for Intel64) for PRIMERGY        |    |
|                                                                  |    |
| Chapter 2 Operation Environment                                  | 6  |
| 2.1 Cluster node operating environment                           | 6  |
| 2.1.1 Software environment                                       | 6  |
| 2.1.2 Hardware environment                                       | 8  |
| 2.1.3 Static disk resources                                      | 8  |
| 2.1.3.1 Required disk space                                      | 8  |
| 2.1.3.2 Required work area                                       | 9  |
| 2.1.4 Dynamic disk resources                                     | 9  |
| 2.1.4.1 Required disk space                                      | 9  |
| 2.1.5 Required memory                                            | 9  |
| 2.2 Cluster management server operating environment              | 9  |
| 2.2.1 Software environment                                       | 9  |
| 2.2.2 Hardware environment                                       | 11 |
| 2.2.3 Static disk resourcess                                     | 11 |
| 2.2.3.1 Required disk space                                      | 11 |
| 2.2.3.2 Required work area                                       | 11 |
| 2.2.4 Dynamic disk resources                                     | 12 |
| 2.2.4.1 Required disk space                                      | 12 |
| 2.2.5 Required memory                                            |    |
|                                                                  |    |
| Chapter 3 Installation                                           |    |
| 3.1 Installation on cluster nodes                                | 13 |
| 3.1.1 Preparations                                               | 13 |
| 3.1.2 Installation                                               |    |
| 3.1.3 Environment configuration                                  | 15 |
| 3.2 Installation on cluster management server                    | 15 |
| 3.2.1 Preparations                                               | 15 |
| 3.2.2 Installation                                               | 16 |
| 3.2.3 Environment configuration                                  | 17 |
|                                                                  | 10 |
| Chapter 4 Uninstallation                                         |    |
|                                                                  |    |
| 4.1.1 Preparations                                               |    |
| 4.1.2 Uninstallation                                             |    |
| 4.2 Uninstallation on cluster management server                  |    |
| 4.2.1 Preparation                                                |    |
| 4.2.2 Uninstallation                                             | 20 |
| Appendix A Troubleshooting                                       |    |
| A.1 CLI installer                                                |    |
| A.1.1 Log file                                                   |    |
| A.1.2 Information messages                                       |    |
| A.1.3 Error messages                                             |    |
| A.1.4 When segmentation violation causes an installation failure |    |
| A.2 CLI uninstaller                                              |    |
| A.2.1 Log file                                                   |    |
| A.2.2 Information messages                                       |    |
| A.2.3 Error messages                                             |    |
|                                                                  |    |
| Appendix B Upgrading from old versions                           | 29 |

| B.1 Upgrading cluster nodes                              | 29 |
|----------------------------------------------------------|----|
| B.1.1 Upgrading from PRIMECLUSTER Clustering Base 4.3A00 |    |
| B.2 Cluster management server upgrading                  |    |
| B.2.1 Upgrading from PRIMECLUSTER Clustering Base 4.3A00 |    |
|                                                          |    |

## Chapter 1 Program components

A system consists of programs, and each program is referred to as a package. This chapter explains about the packages of which this software is composed.

#### PRIMERGY

- Red Hat Enterprise Linux 5 (for x86)
- Red Hat Enterprise Linux 5 (for Intel64)
- Red Hat Enterprise Linux 6 (for x86)
- Red Hat Enterprise Linux 6 (for Intel64)

## 1.1 Red Hat Enterprise Linux 5 (for x86) for PRIMERGY

| No. | Component                                            | Package                    | Version  | Function                                              |
|-----|------------------------------------------------------|----------------------------|----------|-------------------------------------------------------|
| 1   | PCLsnap                                              | FJSVpclsnap                | 4.3.0    | Tool for collecting<br>troubleshooting<br>information |
| 2   | Web-Based Admin                                      | SMAWcj2re                  | 1.5.0_10 | GUI common                                            |
|     | View                                                 | FJSVwvbs                   | 4.3.0    | framework, Cluster<br>management GUI                  |
|     |                                                      | FJSVwvmpc                  | 4.3.0    |                                                       |
|     |                                                      | SMAWrcadm                  | 4.3A00   |                                                       |
|     |                                                      | SMAWrcaja                  | 4.3A00   |                                                       |
| 3   | Cluster<br>Foundation(CF)                            | kmod-FJSVclotr-<br>drv-PAE | 4.3.0    | Basic cluster Services                                |
|     |                                                      | SMAWskel                   | 4.2A20   |                                                       |
|     |                                                      | SMAWhvksh                  | 4.3A00   |                                                       |
|     |                                                      | SMAWcf                     | 4.3A00   |                                                       |
|     |                                                      | SMAWsf                     | 4.3A00   |                                                       |
|     |                                                      | FJSVclapi                  | 4.3.0    |                                                       |
|     |                                                      | FJSVcldbm                  | 4.3.0    |                                                       |
|     |                                                      | FJSVcldev                  | 4.3.0    |                                                       |
|     |                                                      | FJSVclotr                  | 4.3.0    |                                                       |
| 4   | Cluster<br>Configuration<br>Backup/<br>Restore(CCBR) | SMAWccbr                   | 4.3A00   | Configuration file<br>backup and restoration          |
| 5   | Reliant Monitor                                      | SMAWRrms                   | 4.3A00   | Application takeover                                  |
|     | Services(RMS)                                        | SMAWRdfw                   | 4.3A00   | for operational continuity                            |
| 6   | Wizard Tools(WT)                                     | SMAWRhv-to                 | 4.3A00   | Tool for defining RMS                                 |
|     |                                                      | SMAWRhv-ba                 | 4.3A00   | configuration                                         |
|     |                                                      | SMAWRhv-do                 | 4.3A00   |                                                       |
|     |                                                      | SMAWRhv-de                 | 4.3A00   |                                                       |
|     |                                                      | FJSVhvgl                   | 2.13     |                                                       |
|     |                                                      | FJSVhvgd                   | 4.2.3    |                                                       |

| No. | Component       | Package                        | Version | Function                            |
|-----|-----------------|--------------------------------|---------|-------------------------------------|
| 7   | CF Add-On(CAO)  | FJSVclapm                      | 4.3.0   | CF add-on package                   |
| 8   | RMS Add-On(RAO) | FJSVclrms                      | 4.3.0   | RMS add-on package                  |
|     |                 | FJSVclrwz                      | 4.3.0   |                                     |
|     |                 | FJSVclsfw                      | 4.3.0   |                                     |
| 9   | SA_LKCD         | FJSVcllkcd                     | 4.3.0   | LKCD shutdown agent                 |
| 10  | GUIs            | FJSVwvfrm                      | 4.3.0   | CRM view                            |
| 11  | Kdump Tool      | kmod-kdump-<br>poffinhibit-PAE | 1.0.2   | Kdump Cluster Tool<br>(For physical |
|     |                 | kdump-poffinhibit              | 1.0.2   | environment)                        |

## **1.2 Red Hat Enterprise Linux 5 (for Intel64) for PRIMERGY**

| No. | Component                                            | Package            | Version  | Function                                              |
|-----|------------------------------------------------------|--------------------|----------|-------------------------------------------------------|
| 1   | PCLsnap                                              | FJSVpclsnap        | 4.3.0    | Tool for collecting<br>troubleshooting<br>information |
| 2   | 2 Web-Based Admin                                    | SMAWcj2re          | 1.5.0_10 | GUI common                                            |
|     | View                                                 | FJSVwvbs           | 4.3.0    | framework, Cluster<br>management GUI                  |
|     |                                                      | FJSVwvmpc          | 4.3.0    |                                                       |
|     |                                                      | SMAWrcadm          | 4.3A00   |                                                       |
|     |                                                      | SMAWrcaja          | 4.3A00   |                                                       |
| 3   | Cluster                                              | kmod-FJSVclotr-drv | 4.3.0    | Basic cluster Services                                |
|     | Foundation(CF)                                       | SMAWskel           | 4.2A20   |                                                       |
|     |                                                      | SMAWhvksh          | 4.3A00   |                                                       |
|     |                                                      | kmod-SMAWcf        | 4.3A00   |                                                       |
|     |                                                      | SMAWcf             | 4.3A00   |                                                       |
|     |                                                      | SMAWsf             | 4.3A00   |                                                       |
|     |                                                      | FJSVclapi          | 4.3.0    |                                                       |
|     |                                                      | FJSVcldbm          | 4.3.0    | ]                                                     |
|     |                                                      | FJSVcldev          | 4.3.0    |                                                       |
|     |                                                      | FJSVclotr          | 4.3.0    |                                                       |
| 4   | Cluster<br>Configuration<br>Backup/<br>Restore(CCBR) | SMAWccbr           | 4.3A00   | Configuration file<br>backup and restoration          |
| 5   | Reliant Monitor                                      | SMAWRrms           | 4.3A00   | Application takeover                                  |
|     | Services(RMS)                                        | SMAWRdfw           | 4.3A00   | for operational continuity                            |
| 6   | Wizard Tools(WT)                                     | SMAWRhv-to         | 4.3A00   | Tool for defining RMS                                 |
|     |                                                      | SMAWRhv-ba         | 4.3A00   | configuration                                         |
|     |                                                      | SMAWRhv-do         | 4.3A00   |                                                       |
|     |                                                      | SMAWRhv-de         | 4.3A00   | ]                                                     |

| No. | Component       | Package                    | Version | Function                            |
|-----|-----------------|----------------------------|---------|-------------------------------------|
|     |                 | FJSVhvgl                   | 2.13    |                                     |
|     |                 | FJSVhvgd                   | 4.2.3   |                                     |
| 7   | CF Add-On(CAO)  | FJSVclapm                  | 4.3.0   | CF add-on package                   |
| 8   | RMS Add-On(RAO) | FJSVclrms                  | 4.3.0   | RMS add-on package                  |
|     |                 | FJSVclrwz                  | 4.3.0   |                                     |
|     |                 | FJSVclsfw                  | 4.3.0   |                                     |
| 9   | SA_LKCD         | FJSVcllkcd                 | 4.3.0   | LKCD shutdown agent                 |
| 10  | GUIs            | FJSVwvfrm                  | 4.3.0   | CRM view                            |
| 11  | Kdump Tool      | kmod-kdump-<br>poffinhibit | 1.0.2   | Kdump Cluster Tool<br>(For physical |
|     |                 | kdump-poffinhibit          | 1.0.2   | environment)                        |

## **1.3 Red Hat Enterprise Linux 6 (for x86) for PRIMERGY**

| No. | Component                                            | Package            | Version | Function                                              |
|-----|------------------------------------------------------|--------------------|---------|-------------------------------------------------------|
| 1   | PCLsnap                                              | FJSVpclsnap        | 4.3.0   | Tool for collecting<br>troubleshooting<br>information |
| 2   | Web-Based Admin                                      | SMAWcj2re          | 1.5.0   | GUI common                                            |
|     | View                                                 | FJSVwvbs           | 4.3.0   | framework, Cluster<br>management GUI                  |
|     |                                                      | FJSVwvmpc          | 4.3.0   |                                                       |
|     |                                                      | SMAWrcadm          | 4.3A00  |                                                       |
|     |                                                      | SMAWrcaja          | 4.3A00  |                                                       |
| 3   | Cluster                                              | kmod-FJSVclotr-drv | 4.3.0   | Basic cluster Services                                |
|     | Foundation(CF)                                       | SMAWskel           | 4.3A00  |                                                       |
|     |                                                      | SMAWhvksh          | 4.3A00  |                                                       |
|     |                                                      | kmod-SMAWcf        | 4.3A00  |                                                       |
|     |                                                      | SMAWcf             | 4.3A00  | ]                                                     |
|     |                                                      | SMAWsf             | 4.3A00  | ]                                                     |
|     |                                                      | FJSVclapi          | 4.3.0   |                                                       |
|     |                                                      | FJSVcldbm          | 4.3.0   |                                                       |
|     |                                                      | FJSVcldev          | 4.3.0   |                                                       |
|     |                                                      | FJSVclotr          | 4.3.0   |                                                       |
| 4   | Cluster<br>Configuration<br>Backup/<br>Restore(CCBR) | SMAWccbr           | 4.3A00  | Configuration file<br>backup and restoration          |
| 5   | Reliant Monitor                                      | SMAWRrms           | 4.3A00  | Application takeover                                  |
|     | Services(RMS)                                        | SMAWRdfw           | 4.3A00  | for operational continuity                            |
| 6   | Wizard Tools(WT)                                     | SMAWRhv-to         | 4.3A00  | Tool for defining RMS                                 |
|     |                                                      | SMAWRhv-ba         | 4.3A00  | configuration                                         |

| No. | Component       | Package                    | Version | Function                            |
|-----|-----------------|----------------------------|---------|-------------------------------------|
|     |                 | SMAWRhv-do                 | 4.3A00  |                                     |
|     |                 | SMAWRhv-de                 | 4.3A00  |                                     |
|     |                 | FJSVhvgl                   | 2.13    |                                     |
|     |                 | FJSVhvgd                   | 4.3.1   |                                     |
| 7   | CF Add-On(CAO)  | FJSVclapm                  | 4.3.0   | CF add-on package                   |
| 8   | RMS Add-On(RAO) | FJSVclrms                  | 4.3.0   | RMS add-on package                  |
|     |                 | FJSVclrwz                  | 4.3.0   |                                     |
|     |                 | FJSVclsfw                  | 4.3.0   |                                     |
| 9   | SA_LKCD         | FJSVcllkcd                 | 4.3.0   | LKCD shutdown agent                 |
| 10  | GUIs            | FJSVwvfrm                  | 4.3.0   | CRM view                            |
| 11  | Kdump Tool      | kmod-kdump-<br>poffinhibit | 2.0.0   | Kdump Cluster Tool<br>(For physical |
|     |                 | kdump-poffinhibit          | 2.0.0   | environment)                        |

## 1.4 Red Hat Enterprise Linux 6 (for Intel64) for PRIMERGY

| No. | Component                                            | Package            | Version | Function                                              |
|-----|------------------------------------------------------|--------------------|---------|-------------------------------------------------------|
| 1   | PCLsnap                                              | FJSVpclsnap        | 4.3.0   | Tool for collecting<br>troubleshooting<br>information |
| 2   | Web-Based Admin                                      | SMAWcj2re          | 1.5.0   | GUI common                                            |
|     | View                                                 | FJSVwvbs           | 4.3.0   | framework, Cluster<br>management GUI                  |
|     |                                                      | FJSVwvmpc          | 4.3.0   | management GOT                                        |
|     |                                                      | SMAWrcadm          | 4.3A00  |                                                       |
|     |                                                      | SMAWrcaja          | 4.3A00  |                                                       |
| 3   | Cluster                                              | kmod-FJSVclotr-drv | 4.3.0   | Basic cluster Services                                |
|     | Foundation(CF)                                       | SMAWskel           | 4.3A00  |                                                       |
|     |                                                      | SMAWhvksh          | 4.3A00  |                                                       |
|     |                                                      | kmod-SMAWcf        | 4.3A00  |                                                       |
|     |                                                      | SMAWcf             | 4.3A00  |                                                       |
|     |                                                      | SMAWsf             | 4.3A00  |                                                       |
|     |                                                      | FJSVclapi          | 4.3.0   |                                                       |
|     |                                                      | FJSVcldbm          | 4.3.0   |                                                       |
|     |                                                      | FJSVcldev          | 4.3.0   |                                                       |
|     |                                                      | FJSVclotr          | 4.3.0   |                                                       |
| 4   | Cluster<br>Configuration<br>Backup/<br>Restore(CCBR) | SMAWccbr           | 4.3A00  | Configuration file<br>backup and restoration          |
| 5   | Reliant Monitor                                      | SMAWRrms           | 4.3A00  | Application takeover                                  |
|     | Services(RMS)                                        | SMAWRdfw           | 4.3A00  | for operational continuity                            |

| No. | Component        | Package                    | Version | Function                            |
|-----|------------------|----------------------------|---------|-------------------------------------|
| 6   | Wizard Tools(WT) | SMAWRhv-to                 | 4.3A00  | Tool for defining RMS               |
|     |                  | SMAWRhv-ba                 | 4.3A00  | configuration                       |
|     |                  | SMAWRhv-do                 | 4.3A00  |                                     |
|     |                  | SMAWRhv-de                 | 4.3A00  |                                     |
|     |                  | FJSVhvgl                   | 2.13    |                                     |
|     |                  | FJSVhvgd                   | 4.3.1   |                                     |
| 7   | CF Add-On(CAO)   | FJSVclapm                  | 4.3.0   | CF add-on package                   |
| 8   | RMS Add-On(RAO)  | FJSVclrms                  | 4.3.0   | RMS add-on package                  |
|     |                  | FJSVclrwz                  | 4.3.0   |                                     |
|     |                  | FJSVclsfw                  | 4.3.0   |                                     |
| 9   | SA_LKCD          | FJSVcllkcd                 | 4.3.0   | LKCD shutdown agent                 |
| 10  | GUIs             | FJSVwvfrm                  | 4.3.0   | CRM view                            |
| 11  | Kdump Tool       | kmod-kdump-<br>poffinhibit | 2.0.0   | Kdump Cluster Tool<br>(For physical |
|     |                  | kdump-poffinhibit          | 2.0.0   | environment)                        |

## **Chapter 2 Operation Environment**

This chapter explains the operation environment of this software.

Before you install this software on PRIMERGY, your system must meet the following prerequisites.

1. Cluster node

This software must be installed and a cluster system is configured on a cluster node.

2. Cluster management server

For information about the Web-Based Admin View topologies, see "2.4 Determining the Web-based Admin View Operation Mode" of the "PRIMECLUSTER Installation and Administration Guide".

## 2.1 Cluster node operating environment

This section explains operating environment of cluster node.

### 2.1.1 Software environment

- 1. Basic software prerequisites
  - Install the following software product on a cluster node on PRIMERGY:

| No. | Basic Software                                | Remarks                                    |
|-----|-----------------------------------------------|--------------------------------------------|
| 1   | Red Hat Enterprise Linux 5.3 (for x86)        | Supports<br>kernel-2.6.18-128.el5PAE       |
| 2   | Red Hat Enterprise Linux 5.4 (for x86)        | Supports<br>kernel-2.6.18-164.el5PAE       |
| 3   | Red Hat Enterprise Linux 5.5 (for x86)        | Supports<br>kernel-2.6.18-194.el5PAE       |
| 4   | Red Hat Enterprise Linux 5.6 (for x86)        | Supports<br>kernel-2.6.18-238.el5PAE       |
| 5   | Red Hat Enterprise Linux 5.7 (for x86)        | Supports<br>kernel-2.6.18-274.el5PAE       |
| 6   | Red Hat Enterprise Linux 5.8 (for x86)        | Supports<br>kernel-2.6.18-308.el5PAE       |
| 7   | Red Hat Enterprise Linux 6 (for x86)          | Supports kernel-2.6.32-71.el6              |
| 8   | Red Hat Enterprise Linux 6.1 (for x86)        | Supports<br>kernel-2.6.32-131.0.15.el6     |
| 9   | Red Hat Enterprise Linux 6.2 (for x86)        | Supports<br>kernel-2.6.32-220.4.1.el6 (*1) |
| 10  | Red Hat Enterprise Linux 5.3 (for Intel64)    | Supports kernel-2.6.18-128.el5             |
| 11  | Red Hat Enterprise Linux 5.4 (for<br>Intel64) | Supports kernel-2.6.18-164.el5             |
| 12  | Red Hat Enterprise Linux 5.5 (for Intel64)    | Supports kernel-2.6.18-194.el5             |
| 13  | Red Hat Enterprise Linux 5.6 (for<br>Intel64) | Supports kernel-2.6.18-238.el5             |

| No. | Basic Software                             | Remarks                                    |
|-----|--------------------------------------------|--------------------------------------------|
| 14  | Red Hat Enterprise Linux 5.7 (for Intel64) | Supports kernel-2.6.18-274.el5             |
| 15  | Red Hat Enterprise Linux 5.8 (for Intel64) | Supports kernel-2.6.18-308.el5             |
| 16  | Red Hat Enterprise Linux 6 (for Intel64)   | Supports kernel-2.6.32-71.el6              |
| 17  | Red Hat Enterprise Linux 6.1 (for Intel64) | Supports<br>kernel-2.6.32-131.0.15.el6     |
| 18  | Red Hat Enterprise Linux 6.2 (for Intel64) | Supports<br>kernel-2.6.32-220.4.1.el6 (*1) |

(\*1) Please apply errata with reference to "4. Required patches".

For the supported versions of the kernel, please contact your local Fujitsu sales representative.

#### 2. Required software

To operate this software, the following software products are required:

- PRIMERGY physical environment

None.

- KVM environment

None.

- VMware environment

| No. | Software       | Package | Version<br>and/or level | Remarks |
|-----|----------------|---------|-------------------------|---------|
| 1   | VMware vSphere |         | 4 or later              |         |

- Red Hat Enterprise Linux 6.2 or later environment

| No. | Software                               | Package  | Version<br>and/or level | Remarks                                                        |
|-----|----------------------------------------|----------|-------------------------|----------------------------------------------------------------|
| 1   | System Data<br>Output Tool<br>(fjsnap) | FJSVsnap | 5.02-05 or<br>later     | Please apply to all the OS's where this software is installed. |

- PC

It is used as a client of Web-Based Admin View. For details, see "3. Related hardware" of the "2.1.2 Hardware environment".

| No. | Software                                               | Package | Version<br>and/or level | Remarks                                                                                         |
|-----|--------------------------------------------------------|---------|-------------------------|-------------------------------------------------------------------------------------------------|
| 1   | Windows(R) XP,<br>Windows(R)<br>Vista,<br>Windows(R) 7 |         |                         | One of them is required.                                                                        |
| 2   | J2SE(TM)<br>Runtime<br>Environment                     |         | 6                       | The use of the latest<br>version is<br>recommended. Version<br>"6u25" is included in<br>the CD. |

| No. | Software                       | Package | Version<br>and/or level | Remarks                                                                                   |
|-----|--------------------------------|---------|-------------------------|-------------------------------------------------------------------------------------------|
| 3   | Microsoft Internet<br>Explorer |         | 6.0<br>7<br>8<br>9      | One of them is required.<br>You can download<br>from the site of the<br>software company. |

3. Exclusive software

None.

4. Required patches

| No. | Software                        | ID/PTF                       | Remark                                                                                                    |
|-----|---------------------------------|------------------------------|----------------------------------------------------------------------------------------------------|
| 1   | Red Hat Enterprise Linux<br>6.2 | RHSA-2012:0052-1<br>or later | Please apply to all the OS's<br>where this software is<br>installed.<br>In the KVM environment,<br>whether this software is<br>installed or not on the host<br>OS, be sure to apply this<br>patch to the host OS. |
| 2   | Red Hat Enterprise Linux<br>6.2 | RHBA-2012:0419-1<br>or later | In the case of a KVM<br>environment, please apply to<br>the host OS.                                                                                                    |

## 2.1.2 Hardware environment

The following hardware requirements must be satisfied to operate this software.

1. Memory

1024MB or more of memory is required.

2. Required hardware

None.

3. Related hardware

| No. | Machine              | Model     | Remark                                               |
|-----|----------------------|-----------|------------------------------------------------------|
| 1   | Personal<br>Computer | FM-V, etc | Required to use as a client of Web-Based Admin View. |

## 2.1.3 Static disk resources

The disk space requirements for this software are shown below.

### 2.1.3.1 Required disk space

The following table lists the disk space requirements for installing this software. If necessary, expand the size of the relevant file systems.

| No. | Directory | Disk space (in MB) | Remarks |
|-----|-----------|--------------------|---------|
| 1   | /         | 0.5                |         |
| 2   | /usr      | 17.8               |         |
| 3   | /var/opt  | 5.4                |         |
| 4   | /etc/opt  | 37.4               |         |

| No. | Directory | Disk space (in MB) | Remarks |
|-----|-----------|--------------------|---------|
| 5   | /opt      | 232.9              |         |

### 2.1.3.2 Required work area

None.

## 2.1.4 Dynamic disk resources

The dynamic disk space requirements for this software are shown below.

## 2.1.4.1 Required disk space

When this software is operated in the following environment, the additional disk space shown below is required for each directory as well as the disk space required for installing this software as described in "2.1.3 Static disk resources". If free space is insufficient, expand the size of the relevant file system.

| No. | Directory | Disk space (in MB) | Operation                                                             |
|-----|-----------|--------------------|-----------------------------------------------------------------------|
| 1   | /var      | 44.7               | A cluster system is operated under the following conditions:          |
|     |           |                    | - One cluster application is registered in a cluster system.          |
|     |           |                    | Note that 1.8 MB is required for each additional cluster application. |
|     |           |                    | - Web-Based Admin View is operated in two-<br>tier model.             |

## 2.1.5 Required memory

The following table shows the memory required when this software is operated in the following environment:

| No. | Memory (in MB) | Operation                                                                                                    |
|-----|----------------|----------------------------------------------------------------------------------------------------|
| 1   | 364.1          | A cluster system is operated under the following conditions:                                                                        |
|     |                | - One cluster application is registered in a cluster system. Note that 71.0 MB is required for each additional cluster application. |
|     |                | - Web-Based Admin View is operated in two-tier model.                                                                               |
|     |                | In addition to the aforementioned user memory, 2.0 MB of kernel memory will be allocated per CPU by vmalloc.                        |

## 2.2 Cluster management server operating environment

This section explains operating environment of cluster management server.

## 2.2.1 Software environment

1. Basic software prerequisites

Install the following software product on a cluster management server on PRIMERGY:

| No. | Basic Software                         | Remarks                              |
|-----|----------------------------------------|--------------------------------------|
| 1   | Red Hat Enterprise Linux 5.3 (for x86) | Supports<br>kernel-2.6.18-128.el5PAE |

| No. | Basic Software                                | Remarks                                |
|-----|-----------------------------------------------|----------------------------------------|
| 2   | Red Hat Enterprise Linux 5.4 (for x86)        | Supports<br>kernel-2.6.18-164.el5PAE   |
| 3   | Red Hat Enterprise Linux 5.5 (for x86)        | Supports<br>kernel-2.6.18-194.el5PAE   |
| 4   | Red Hat Enterprise Linux 5.6 (for x86)        | Supports<br>kernel-2.6.18-238.el5PAE   |
| 5   | Red Hat Enterprise Linux 5.7 (for x86)        | Supports<br>kernel-2.6.18-274.el5PAE   |
| 6   | Red Hat Enterprise Linux 5.8 (for x86)        | Supports<br>kernel-2.6.18-308.el5PAE   |
| 7   | Red Hat Enterprise Linux 6 (for x86)          | Supports kernel-2.6.32-71.el6          |
| 8   | Red Hat Enterprise Linux 6.1 (for x86)        | Supports<br>kernel-2.6.32-131.0.15.el6 |
| 9   | Red Hat Enterprise Linux 6.2 (for x86)        | Supports kernel-2.6.32-220.el6         |
| 10  | Red Hat Enterprise Linux 5.3 (for Intel64)    | Supports kernel-2.6.18-128.el5         |
| 11  | Red Hat Enterprise Linux 5.4 (for Intel64)    | Supports kernel-2.6.18-164.el5         |
| 12  | Red Hat Enterprise Linux 5.5 (for Intel64)    | Supports kernel-2.6.18-194.el5         |
| 13  | Red Hat Enterprise Linux 5.6 (for<br>Intel64) | Supports kernel-2.6.18-238.el5         |
| 14  | Red Hat Enterprise Linux 5.7 (for<br>Intel64) | Supports kernel-2.6.18-274.el5         |
| 15  | Red Hat Enterprise Linux 5.8 (for Intel64)    | Supports kernel-2.6.18-308.el5         |
| 16  | Red Hat Enterprise Linux 6 (for<br>Intel64)   | Supports kernel-2.6.32-71.el6          |
| 17  | Red Hat Enterprise Linux 6.1 (for<br>Intel64) | Supports<br>kernel-2.6.32-131.0.15.el6 |
| 18  | Red Hat Enterprise Linux 6.2 (for<br>Intel64) | Supports kernel-2.6.32-220.el6         |

For the supported versions of the kernel, please contact your local Fujitsu sales representative.

#### 2. Required software

To operate this software, the following software products are required:

| No. | Software                                            | Package | Version<br>and/or level | Remarks                                                                          |
|-----|-----------------------------------------------------|---------|-------------------------|----------------------------------------------------------------------------------|
| 1   | Windows(R) XP,<br>Windows(R) Vista,<br>Windows(R) 7 |         |                         | Required to use as a<br>client of Web-Based<br>Admin View.                       |
| 2   | J2SE(TM) Runtime<br>Environment                     |         | 6                       | Required to use Web-<br>Based Admin View.<br>The use of the latest<br>version is |

| No. | Software                       | Package | Version<br>and/or level | Remarks                                                                                                    |
|-----|--------------------------------|---------|-------------------------|----------------------------------------------------------------------------------------------------|
|     |                                |         |                         | recommended. Version<br>"6u25" is included in the<br>CD.                                                                     |
| 3   | Microsoft Internet<br>Explorer |         | 6.0<br>7<br>8<br>9      | To use Web-Based<br>Admin View, one of<br>them is required. You<br>can download from the<br>site of the software<br>company. |

3. Exclusive software

None.

4. Required patches

None.

## 2.2.2 Hardware environment

The following hardware requirements must be satisfied to operate this software.

1. Memory

1024MB or more of memory is required.

2. Required hardware

None.

3. Related hardware

| No. | Machine              | Model     | Remark                                               |
|-----|----------------------|-----------|------------------------------------------------------|
| 1   | Personal<br>Computer | FM-V, etc | Required to use as a client of Web-Based Admin View. |

## 2.2.3 Static disk resourcess

The disk space requirements for this software are shown below.

### 2.2.3.1 Required disk space

The following table lists the disk space requirements for installing this software. If necessary, expand the size of the relevant file systems.

| No. | Directory | Disk space (in MB) | Remarks |
|-----|-----------|--------------------|---------|
| 1   | /         | 0.1                |         |
| 2   | /usr      | 13.1               |         |
| 3   | /var/opt  | 0.8                |         |
| 4   | /etc/opt  | 2.4                |         |
| 5   | /opt      | 143.7              |         |

### 2.2.3.2 Required work area

None.

## 2.2.4 Dynamic disk resources

The dynamic disk space requirements for this software are shown below.

### 2.2.4.1 Required disk space

When this software is operated in the following environment, the additional disk space shown below is required for each directory as well as the disk space required for installing this software as described in "2.2.3 Static disk resourcess". If free space is insufficient, expand the size of the relevant file system.

| No. | Directory | Disk space (in MB) | Operation                                 |
|-----|-----------|--------------------|-------------------------------------------|
| 1   | /var      | 14                 | Required to operate Web-Based Admin View. |

## 2.2.5 Required memory

The following table shows the memory required when this software is operated in the following environment:

| No. | Memory (in MB) | Operation                                                                                                    |
|-----|----------------|----------------------------------------------------------------------------------------------------|
| 1   | 145            | When the management server is operated.                                                                         |
| 2   | 167.2          | When the management server is operated, and a single instance of<br>Internet Explorer is started on the server. |

## Chapter 3 Installation

This chapter explains the installation of this software.

You can install this software on each node where basic and required software is installed. For details about error messages during installation, see "Appendix A Troubleshooting".

This software can be also upgraded on a system where the old version is already installed. For details, see "Appendix B Upgrading from old versions".

## 3.1 Installation on cluster nodes

This section explains installation on cluster nodes with CLI installer.

### 3.1.1 Preparations

1. Time required

It takes approximately 15 minutes to install this software.

2. Kernel header

Before installing this software, it is necessary to install the kernel header that supports OS of the system. Check if the kernel header is installed on the system by executing the following command:

Red Hat Enterprise Linux 5 (for x86)

# rpm -qi kernel-PAE-devel <Return>

```
Red Hat Enterprise Linux 5 (for Intel64)
Red Hat Enterprise Linux 6 (for x86)
Red Hat Enterprise Linux 6 (for Intel64)
```

```
# rpm -qi kernel-devel <Return>
```

If the command encounters an error, or the kernel source version different than the system OS, install the kernel source according to the OS document.

3. System environment check

To install Web-Based Admin View, it is necessary to modify the IP address of the admin LAN for Web-Based Admin View and its corresponding host name, and the host name corresponding to "127.0.0.1".

1. Login to the system and become a root user.

```
# su <Return>
Password:password <Return>
```

2. Delete the host name allocated to "127.0.0.1" using vi(1) and allocate it to the IP address of the admin LAN.

Before change)

After change)

```
# cat /etc/hosts <Return>
# Do not remove the following line, or various programs
# that require network functionality will fail.
127.0.0.1 localhost.localdomain localhost
IP-Address host-name
```

- 4. Package check
  - 1. Check if the package is installed on the system by executing the following command:

# rpm -qi compat-libstdc++-33 <Return>

If the command encounters an error, install the package from CD-ROM of the OS.

2. Compiler(gcc) installation

Before installing this software, check that the gcc package is installed and that the version of the package is the same as the version of gcc that compiles the kernel.

Check the version of the gcc package by executing the following command:

```
# gcc --version <Return>
gcc (GCC) 4.4.4 20100726 (Red Hat 4.4.4-13)
```

Check the version of gcc that compiles the running kernel by executing the following command:

```
# cat /proc/version <Return>
Linux version 2.6.32-71.el6.x86_64 (mockbuild@x86-007.build.bos.
redhat.com) (gcc version 4.4.4 20100726 (Red Hat 4.4.4-13) (GCC) )
#1 SMP Wed Sep 1 01:33:01 EDT 2010
```

The first and second numbers of the version (e.g. "4.4" for "4.4.4") must be the same between both gcc.

5. Patch download

Before installing this software, download the latest PRIMECLUSTER patch by UpdateSite format and update information file from Updatesite.

### 3.1.2 Installation

1. Login to the system and become a root user.

```
# su <Return>
Password:password <Return>
```

2. The system is changed to the single user mode.

```
# shutdown now <Return>
```

3. Insert CD in the CD-ROM drive.

```
# mount /media/cdrom <Return>
```

<CDROM\_DIR> will be used as the mount point.

```
4. Execute the CLI installer.
```

```
# cd <CDROM_DIR>/Tool <Return>
# ./cluster_install -e CB-PG <Return>
Installation of PRIMECLUSTER started.
PRODUCT : PCLsnap
Installing package <FJSVpclsnap> ... finished.
...
```

```
The installation finished successfully.
```

5. Set the Java\_home environment variable of Web-Based Admin View.

# /etc/opt/FJSVwvbs/etc/bin/wvSetparam java\_home \
/opt/SMAW/SMAWcj2re/jre <Return>

\ indicates non-breaking.

6. Eject CD.

```
# cd / <Return>
# umount /media/cdrom <Return>
# eject <Return>
```

7. Please apply the patch for PRIMECLUSTER.

Please refer to the update information file of each patch for installation instructions and points of concern, etc.

8. Reboot the system by executing the shutdown(8) command.

# shutdown -r now <Return>

## 3.1.3 Environment configuration

Configure the system environment according to "4.3 Preparations for Starting the Web-Based Admin View Screen" and "Chapter 5 Building a cluster", and "Chapter 6 Building cluster application" of the "PRIMECLUSTER Installation and Administration Guide".

## 3.2 Installation on cluster management server

This section explains installation on cluster management server with CLI installer.

If you want to operate Web-Based Admin View in the three tier model, install a cluster management server using the procedure described below. For information on how to operate Web-Based Admin View, see "2.4 Determining the Web-Based Admin View Operation Mode" of the "PRIMECLUSTER Installation and Administration Guide".

### 3.2.1 Preparations

1. Time required

It takes approximately 10 minutes to install this software.

2. System environment check

To install Web-Based Admin View, it is necessary to modify the IP address of the admin LAN for Web-Based Admin View and its corresponding host name, and the host name corresponding to "127.0.0.1".

1. Login to the system and become a root user.

```
# su <Return>
Password:password <Return>
```

2. Delete the host name allocated to "127.0.0.1" using vi(1) and allocate it to the IP address of the admin LAN.

Before change)

```
# cat /etc/hosts <Return>
# Do not remove the following line, or various programs
# that require network functionality will fail.
127.0.0.1 host-name localhost.localdomain localhost
```

After change)

```
# cat /etc/hosts <Return>
# Do not remove the following line, or various programs
# that require network functionality will fail.
127.0.0.1 localhost.localdomain localhost
IP-Address host-name
```

3. Patch download

Before installing this software, download the latest PRIMECLUSTER patch by UpdateSite format and update information file from Updatesite.

### 3.2.2 Installation

1. Login to the system and become a root user.

```
# su <Return>
Password:password <Return>
```

2. Insert CD in the CD-ROM drive.

```
# mount /media/cdrom <Return>
```

<CDROM\_DIR> will be used as the mount point.

3. Execute the CLI installer.

```
# cd <CDROM_DIR>/Tool <Return>
# ./cluster_install -e CB-M <Return>
Installation of PRIMECLUSTER started.
PRODUCT : PCLsnap
Installing package <FJSVpclsnap> ... finished.
...
The installation finished successfully.
```

4. Set the Java\_home environment variable of Web-Based Admin View.

```
# /etc/opt/FJSVwvbs/etc/bin/wvSetparam java_home \
/opt/SMAW/SMAWcj2re/jre <Return>
```

\ indicates non-breaking.

5. Eject CD.

```
# cd / <Return>
# umount /media/cdrom <Return>
# eject <Return>
```

6. Please apply the patch for PRIMECLUSTER.

Please refer to the update information file of each patch for installation instructions and points of concern, etc.

7. Reboot the system by executing the shutdown(8) command.

# shutdown -r now <Return>

## 3.2.3 Environment configuration

Configure the system environment according to "4.3 Preparations for Starting the Web-Based Admin View Screen" of the "PRIMECLUSTER Installation and Administration Guide".

## Chapter 4 Uninstallation

This chapter explains the uninstallation of this software.

## 4.1 Uninstallation on cluster nodes

This section explains uninstallation on cluster nodes with CLI uninstaller.

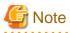

If the following products are installed, when this software is uninstalled, they are also uninstalled at the same time.

- PRIMECLUSTER GDS
- PRIMECLUSTER GLS

### 4.1.1 Preparations

1. Before uninstalling, if you are applying patch for PRIMECLUSTER by UpdateSite format, remove them by UpdateAdvisor (middleware).

For details, see help information on UpdateAdvisor(middleware) and the update information file of the patch.

- 2. Before uninstalling this software, check the following:
  - 1. Check if the server function of Symfoware Server (\*) is installed using the following command:

# rpm -qi FJSVrdbdb <Return>

(\*) Symfoware Server is divided into the following three products:

- Symfoware Server Enterprise Edition
- Symfoware Server Enterprise Extended Edition
- Symfoware Server Standard Edition
- 2. Take corrective action as instructed below if the Server function of Symfoware Server is installed.

When Symfoware Server is installed:

- 1. Uninstall the middleware products that use the Server function of Symfoware Server. See the manual of each middleware product.
- 2. Uninstall Symfoware Server. See the installation guide of Symfoware Server.

When Symfoware Server is not installed:

- 1. Uninstall the middleware products that use the Server function of Symfoware Server.
- 2. Uninstall the Server function of Symfoware Server. See the manual of each middleware product.

### 4.1.2 Uninstallation

1. Login to the system as a root user.

```
# su <Return>
Password:password <Return>
```

2. If you are using RMS, stop RMS.

```
# hvshut -a <Return>
```

- 3. If you are using GDS, cancel the GDS settings. For details see the "PRIMECLUSTER Global Disk Services Configuration and Administration Guide".
- 4. Boot the system in single user mode.

# shutdown now <Return>

- 5. If you are using GDS, check the file in the /dev/sfdsk directory. If there are other files than \_adm, \_diag, \_sysadm, and \_sysdiag, delete them.
- 6. Insert CD and mount the CD-ROM device.

# mount /media/cdrom <Return>

<CDROM\_DIR> will be used as the mount point.

7. Execute the CLI uninstaller.

```
# cd <CDROM_DIR>/Tool <Return>
# ./cluster_uninstall <Return>
Are you sure to remove PRIMECLUSTER from your system (y or n) ? y <Return>
    .
    .
    .
    The uninstallation finished successfully.
```

8. If you want to remove the configuration files, use the following steps. If you don't remove them, part of the configuration will be taken over to the system where this software is reinstalled.

```
# cd /opt <Return>
# rm -r SMAW <Return>
# cd /etc/opt <Return>
# rm -r SMAW <Return>
# cd /etc <Return>
# rm cip.cf <Return>
# rm cip.cf <Return>
# rm cluster <Return>
# rm cluster.config <Return>
# rm cluster.config <Return>
# rm cfreg.data <Return>
```

9. All of the four lines are deleted by vi(1) etc. when there are the following four lines in/etc/kdump.conf file by using Red Hat Enterprise Linux 6 (for x86) and Red Hat Enterprise Linux 6 (for Intel64) on PRIMERGY (\*).

```
### poffinhibit configuration(automatically inserted) ###
kdump_post /etc/poffinhibit/unlock.sh
extra_modules poffinhibit_ipdv poffinhibit
### poffinhibit configuration end ###
```

\*For guest OS of the virtualization environment, this work becomes unnecessary.

10. Eject CD, then reboot the system by executing the "shutdown(8)" command.

```
# cd / <Return>
# umount /media/cdrom <Return>
# eject <Return>
# shutdown -r now <Return>
```

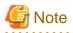

- If you were using GDS, after the uninstallation of this software, the /etc/opt/FJSVsdx/sysdb.d.tmp directory may remain undeleted. Even if this directory remains, there will be no effect on the system operation. If you want to delete it, use the following command.

```
# cd /etc/opt <Return>
# rm -rf FJSVsdx <Return>
```

- If you were using the GLS's user command execution function and script files remains, the directory under /etc/opt/FJSVhanet/script is not deleted after the uninstallation of this software. Delete this directory after saving or deleting script files.

# rm -r /etc/opt/FJSVhanet <Return>

## 4.2 Uninstallation on cluster management server

This section explains uninstallation on cluster management server with CLI uninstaller.

## 4.2.1 Preparation

Before uninstalling, if you are applying patch for PRIMECLUSTER by UpdateSite format, remove them by UpdateAdvisor (middleware). For details, see help information on UpdateAdvisor(middleware) and the update information file of the patch.

### 4.2.2 Uninstallation

1. Login to the system and become a root user.

```
# su <Return>
Password:password <Return>
```

2. Start the system in single user mode.

# shutdown now <Return>

3. Insert CD in the CD-ROM drive.

# mount /media/cdrom <Return>

<CDROM\_DIR> will be used as the mount point.

4. Execute the CLI uninstaller.

```
# cd <CDROM_DIR>/Tool <Return>
# ./cluster_uninstall <Return>
Are you sure to remove PRIMECLUSTER from your system (y or n) ? y <Return>
    .
    .
    .
    The uninstallation finished successfully.
```

5. If you want to remove the configuration files, use the following steps. If you don't remove them, part of the configuration will be taken over to the system where this software is reinstalled.

```
# cd /opt <Return>
# rm -r SMAW <Return>
```

6. Eject CD, then reboot the system by executing the shutdown(8) command.

# cd / <Return>
# umount /media/cdrom <Return>
# eject <Return>
# shutdown -r now <Return>

## Appendix A Troubleshooting

This chapter explains how to address problems that occur.

## A.1 CLI installer

This section explains CLI installer.

## A.1.1 Log file

The CLI installer log including the rpm(8) command output will be saved in the following log file:

- /var/log/install/cluster\_install

## A.1.2 Information messages

#### INFO: The installation process stopped by user request

#### Description

Installation process was stopped according at user's request.

#### Workaround

Execute the command again.

#### INFO: no package to update

#### Description

Since the package same as that in CD or newer than that in CD is installed, the package in CD cannot be installed.

#### Workaround

According to the procedure of "4.1.2 Uninstallation", execute the command again after removing PRIMECLUSTER from the system.

## A.1.3 Error messages

#### **Installation failed**

#### Description

Installation failed.

#### Workaround

Remove the cause of the problem referring to the error message and log file then execute the command again.

#### **ERROR: syntax error**

#### Description

An incorrect option was specified.

#### Workaround

Correct the option then execute the command again.

#### ERROR: syntax error ( < PSET> < PLAT> )

#### Description

An incorrect option was specified. Installation of the product set *<PSET>* is not supported for this software.

#### Workaround

Check if the command option is correct. If it is, check whether the environment meets operating conditions as prescribed in "Chapter 2 Operation Environment".

#### ERROR: </usr/sbin/dmidecode> command not found

#### Description

The command </usr/sbin/dmidecode> not installed on the system.

#### Workaround

Check if the OS is installed with a right procedure.

#### ERROR: to use this installer you will need to be the root user.

#### Description

The command was executed by a non-root user.

#### Workaround

Execute the command using root user access privileges.

#### ERROR: /tmp needs TMP\_LEAST KB at least

#### Description

There is not enough free space on the /tmp file system.

#### Workaround

Reserve at least TMP\_LEASTKB on the /tmp file system then execute the command again.

#### ERROR: /var needs VAR\_LEAST KB at least

#### Description

There is not enough free space on the /var file system.

#### Workaround

Reserve at least VAR\_LEASTKB on the /var file system then execute the command again.

#### ERROR: /tmp not writable

#### Description

Creation of a temporary file in /temp failed.

#### Workaround

After /temp is made writable, execute the command again. Example: If the file system including /temp is mounted as a read-only file system, make /temp writable by executing "mount -o remount <mount point of the file system including /tmp>".

#### ERROR: CF driver is loaded

#### Description

The CF driver is loaded.

#### Workaround

Unload the CF driver then execute the command again. For details, see "PRIMECLUSTER Cluster Foundation Configuration and Administration Guide".

#### ERROR: the installation process is running now

#### Description

The other installation process is running.

#### Workaround

Wait until the other installation process is completed then execute the command again.

#### Note

If this message appears although the other installation process is not being executed, delete the "/tmp/cluster\_install" and "/tmp/ cluster\_uninstall" flag files then execute the command again.

#### ERROR: platform <PLAT> not supported

#### Description

This software is not supported.

#### Workaround

Check if the environment meets operating conditions as prescribed in "Chapter 2 Operation Environment". If there is nothing wrong with the environment, put down the message then contact your Fujitsu system engineers.

#### ERROR: product <PROD> on platform <PLAT> not supported

#### Description

Installation of the product set <PROD> is not supported for this software.

#### Workaround

Check if the command option is correct. If it is, then check if the environment meets operating conditions as prescribed in "Chapter 2 Operation Environment". If there is nothing wrong with the environment, put down the message then contact your Fujitsu system engineers.

#### ERROR: product <PROD1> and <PROD2> contains the same package <PKG>

#### Description

The products *PROD1*> and *PROD2*> are included in the same package *PKG*>, so they cannot be installed at the same time.

#### Workaround

An option cannot be specified for the products <PROD1> and <PROD2>.

#### ERROR: failed: rpm \*

#### Description

The rpm command failed.

#### Workaround

Remove the cause of the error referring to the log file then execute the command again.

#### ERROR: internal error: \*

#### Description

An internal error occurred.

#### Workaround

Put down the message then contact your Fujitsu system engineers.

```
Please see the following log file.
/var/log/install/cluster_install
```

#### Description

See the /var/log/install/cluster\_install log file.

#### Workaround

Remove the cause of the error referring to the log file then execute the command again.

### A.1.4 When segmentation violation causes an installation failure

If segmentation violation is due to the rpm(8) command, take the following corrective steps. If the problem still remains unresolved, contact Fujitsu customer support engineers.

1. Reboot the system by executing the shutdown(8) command.

# shutdown -r now <Return>

- 2. Delete PRIMECLUSTER from the system according to "4.1.2 Uninstallation" or "4.2.2 Uninstallation".
- 3. Execute the following command.

# rpm --rebuilddb <Return>

4. Install PRIMECLUSTER again.

## A.2 CLI uninstaller

This section explains CLI uninstaller.

### A.2.1 Log file

Logs of the CLI uninstaller including the output of the rpm(8) command will be saved into the log file below:

- /var/log/install/cluster\_uninstall

## A.2.2 Information messages

#### INFO: no package to uninstall

#### Description

Currently, no packages that need to be uninstalled are installed on the system.

#### Workaround

None.

#### INFO: The uninstallation process stopped by user request

#### Description

The uninstallation process has been stopped at user's request.

#### Workaround

If you want to continue the uninstallation process, execute the command again.

## A.2.3 Error messages

#### Uninstallation failed.

#### Description

Uninstallation failed.

#### Workaround

Remove the cause of the error referring to the log file or error message then execute the command again.

#### **ERROR: syntax error**

#### Description

The incorrect option was specified.

#### Workaround

Correct the option and execute the command again.

#### ERROR: syntax error ( < PSET> < PLAT> )

#### Description

An incorrect option was specified. The product set *<PSET>* package is invalid.

#### Workaround

Run the command with the right option.

#### ERROR: to use this uninstaller you will need to be the root user

#### Description

The command was executed by a non-root user.

#### Workaround

Execute the command with root user access privileges.

#### ERROR: /tmp needs TMP\_LEAST KB at least

#### Description

There is not enough free space on the /tmp file system.

#### Workaround

Reserve at least TMP\_LEASTKB on the /tmp file system then execute the command again.

#### ERROR: /tmp not writable

#### Description

Creation of a temporary file in /temp failed.

#### Workaround

After /temp is made writable, execute the command again. Example: If the file system including /temp is mounted as a read-only file system, make /temp writable by executing "mount -o remount <mount point of the file system including /tmp>".

#### ERROR: /var needs VAR\_LEAST KB at least

#### Description

There is not enough free space on the /var file system.

#### Workaround

Reserve at least VAR\_LEASTKB on the /var file system then execute the command again.

#### **ERROR: CF driver is loaded**

#### Description

The CF driver is loaded.

#### Workaround

Unload the CF driver then execute the command again. For details see the "PRIMECLUSTER Cluster Foundation Configuration and Administration Guide".

#### ERROR: there exists GDS object(s)

#### Description

Some GDS objects are not deleted.

#### Workaround

Delete all the GDS objects then execute the command again.

#### ERROR: the installation process is running now

#### Description

The other installation process is being executed.

#### Workaround

Wait until the other installation process is completed then execute the command again.

#### Note

If this message appears although the other installation process is not being executed, delete the "/tmp/cluster\_install" and "/tmp/ cluster\_uninstall" flag files then execute the command again.

#### ERROR: product <PROD> on platform <PLAT> not supported

#### Description

The product set <PROD> package is invalid.

#### Workaround

Specify a correct command option then execute the command again.

#### ERROR: failed: rpm \*

#### Description

The rpm command failed.

#### Workaround

Remove the cause of the error referring to the log file then execute the command again.

#### ERROR: internal error: \*

#### Description

An internal error occurred.

#### Workaround

Put down the message then contact your Fujitsu system engineers.

#### Please see the following log file. /var/log/install/cluster\_uninstall

#### Description

See the /var/log/install/cluster\_uninstall log file.

#### Workaround

Remove the cause of the error referring to the log file then execute the command again.

## Appendix B Upgrading from old versions

Before upgrading, back up the entire system using the dd(1) command on all the nodes. Proceed this steps on the console of each system.

## **B.1 Upgrading cluster nodes**

This section explains upgrading cluster nodes.

## B.1.1 Upgrading from PRIMECLUSTER Clustering Base 4.3A00

1. Check the configuration name of RMS by executing the following command on any one of the cluster nodes. Put down the name as you can use it later.

# hvdisp -a | grep Configuration <Return>
Configuration: /opt/SMAW/SMAWRrms/build/<configuration\_name>.us

2. Stop RMS if you are using it.

# hvshut -a <Return>

3. Boot the system. Start each cluster node in single user mode.

# **shutdown now** <Return>

- 4. When update the basic software from existing environment, updating basic software, see the following document Operating Update manual.
- 5. Proceed the following steps on each cluster node.
  - 1. Create a backup directory.

# mkdir /<mydir> <Return>

2. Back up the PRIMECLUSTER operating environment.

# cp -p /usr/opt/reliant/etc/hvipalias /<mydir> <Return>

- # cp -p /var/opt/FJSVclapm/etc/Tuning\_Param /<mydir> <Return>
- # cp -p /opt/FJSVwvbs/etc/Plugin.html /<mydir> <Return>
- 3. If you are using GLS, Back up the GLS operating environment.

# /opt/FJSVhanet/usr/sbin/hanetbackup -d /<mydir> <Return>

The backup file name is "hanet *YYYYMMDD*.bk". *YYYYMMDD* shows information of the command execution date. (*YYYY*: year, *MM*: month, *DD*: day)

4. Insert CD and mount the CD-ROM device.

# mount /media/cdrom <Return>

<CDROM\_DIR> will be used as the mount point.

5. Execute the following script then delete a part of the PRIMECLUSTER package.

```
# cd <CDROM_DIR>/Tool <Return>
# ./upgrade_uninstall <Return>
Are you sure to remove a part of PRIMECLUSTER from your system (y or n) ? y <Return>
:
:
The uninstallation finished successfully.
```

6. Execute the following cluster\_install script, and install the package or overwrite it.

```
# cd <CDROM_DIR>/Tool <Return>
# ./cluster_install -e CB-PG <Return>
:
:
The installation finished successfully.
```

## G Note

- The following message might be output:

```
# ./cluster_install -x xx <Return>
INF0: no package to update
```

This message indicates that the newer version of all the packages is installed, so it is not necessary to upgrade.

- While executing the cluster\_install script, the following message might be output

```
# ./cluster_install -x xx <Return>
Installing package <XXXXXXXXXX ... skipped.</pre>
```

This message indicates that the same version of all the packages is installed, so it is not necessary to upgrade.

7. If you are using GLS, Execute the following cluster\_install script, and install the package or overwrite it.

```
# cd <CDROM_DIR>/Tool <Return>
# ./cluster_install -e PCL-GLS <Return>
.
.
.
The installation finished successfully.
```

8. Eject CD.

```
# cd / <Return>
# eject cdrom <Return>
```

9. Restore the PRIMECLUSTER operating environment that was saved at step 2.

```
# cp -p /<mydir>/Plugin.html /opt/FJSVwvbs/etc <Return>
# cp -p /<mydir>/Tuning_Param /var/opt/FJSVclapm/etc <Return>
# cp -p /<mydir>/hvipalias /usr/opt/reliant/etc <Return>
```

10. If you are using GLS, Restore the GLS operating environment that was backed up at step 3.

# /opt/FJSVhanet/usr/sbin/hanetrestore -f /<mydir>/hanetYYYYMMDD.bk <Return>

11. Edit the /opt/SMAW/SMAWRrms/bin/hvenv.local file, and set "0" to the HV\_RCSTART variable. If the /opt/SMAW/ SMAWRrms/bin/hvenv.local file does not exist, create a file as follows. This setting will prevent automatic RMS startup during node startup.

export HV\_RCSTART=0

12. Set the Java\_home environment variable of Web-Based Admin View.

```
# /etc/opt/FJSVwvbs/etc/bin/wvSetparam java_home \
/opt/SMAW/SMAWcj2re/jre <Return>
```

\ indicates non-breaking.

6. After completing step 5 on all the cluster nodes, reboot all the cluster nodes. Check if they are all active then go to the next step.

# shutdown -r now <Return>

- 7. Enable the RMS setting on any one of the cluster nodes.
  - 1. Start RMS Wizard using the following command. The configuration name is the same as that of step 1.

# hvw -n <configuration name> <Return>

- 2. Select "Configuration-Activate" from "Main configuration menu" then execute Activate of the RMS setting.
- 3. Exit RMS Wizard.
- 8. Change HV\_RCSTART variable from "0" to "1" on all the nodes as follows:
  - 1. Edit the /opt/SMAW/SMAWRrms/bin/hvenv.local file, and change the HV\_RCSTART variable to "1". The value was set to "0" at step 10 of the procedure 5. This change will enable automatic RMS startup during node startup.

export HV\_RCSTART=1

2. Start RMS.

# hvcm <Return>

## **B.2** Cluster management server upgrading

This section explains upgrading cluster management server.

### **B.2.1 Upgrading from PRIMECLUSTER Clustering Base 4.3A00**

1. Boot all the cluster management servers in single user mode.

# shutdown now <Return>

- 2. Updating basic software, install the kernel source.
- 3. Proceed the following steps on each cluster management server.
  - 1. Create a backup directory.

# mkdir /<mydir> <Return>

2. Back up the PRIMECLUSTER operating environment.

# cp -p /opt/FJSVwvbs/etc/Plugin.html /<mydir> <Return>

3. Insert CD and mount the CD-ROM device.

# mount /media/cdrom <Return>

<CDROM\_DIR> will be used as the mount point.

4. Execute the following script then delete part of the PRIMECLUSTER package.

```
# cd <CDROM_DIR>/Tool <Return>
# ./upgrade_uninstall <Return>
Are you sure to remove a part of PRIMECLUSTER from your system (y or n) ? y <Return>
:
:
:
The uninstallation finished successfully.
```

5. Execute the following cluster\_install script, and install the package or override it.

```
# cd <CDROM_DIR>/Tool <Return>
# ./cluster_install -e CB-M <Return>
:
:
The installation finished successfully.
```

G Note

- The following message might be output:

# ./cluster\_install -x xx <Return>
INF0: no package to update

This message indicates that the newer version of all the packages is installed, so it is not necessary to upgrade.

- While executing the cluster\_install script, the following message might be output

```
# ./cluster_install -x xx <Return>
Installing package <XXXXXXXXXX> ... skipped.
```

This message indicates that the same version of all the packages is installed, so it is not necessary to upgrade.

6. Eject CD.

```
# cd / <Return>
# eject cdrom <Return>
```

7. Restore the PRIMECLUSTER operating environment that was saved at step 2.

# cp -p /<mydir>/Plugin.html /opt/FJSVwvbs/etc <Return>

8. Set the Java\_home environment variable of Web-Based Admin View.

# /etc/opt/FJSVwvbs/etc/bin/wvSetparam java\_home \
/opt/SMAW/SMAWcj2re/jre <Return>

 $\$  indicates non-breaking.

4. After completing step 3 on all the cluster management servers, reboot all the cluster management servers.

# shutdown -r now <Return>